# Beknopte handleiding

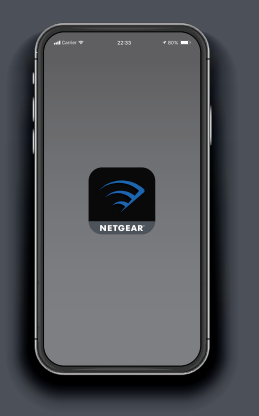

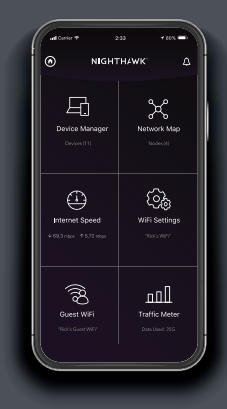

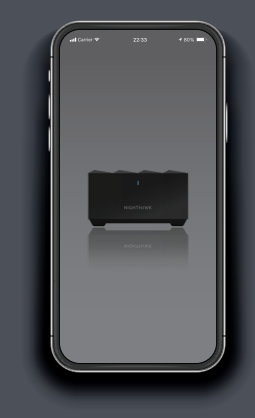

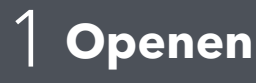

## **Openen** 2 **Toevoegen** 3 **Verkennen**

Start de Nighthawk-app. Tik op **A** > ADD SATELLITE (Satelliet toevoegen).

Volg de aanwijzingen om te installeren.

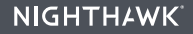

### **Inhoud**

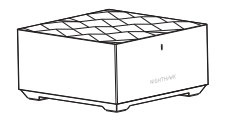

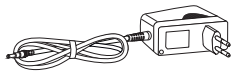

Satelliet

Netvoedingsadapter (varieert per regio)

#### **Overzicht**

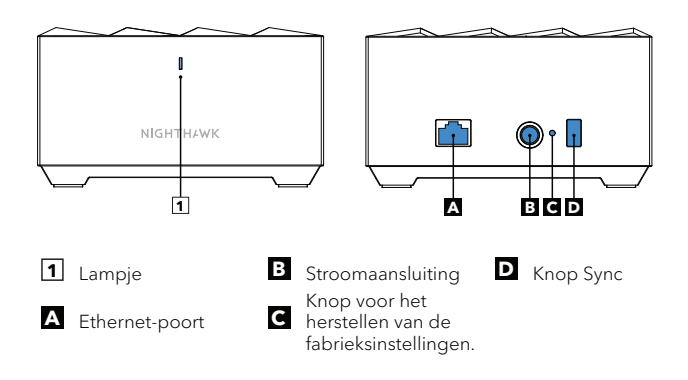

### **Ondersteuning en community**

Ga naar *[netgear.com/support](https://www.netgear.com/support/)* voor antwoorden op uw vragen en toegang tot de nieuwste downloads.

U kunt ook onze NETGEAR-community raadplegen voor nuttige adviezen op *[community.netgear.com](https://community.netgear.com/)*.

Voor informatie over naleving en wettelijke voorschriften, waaronder de EU-conformiteitsverklaring, gaat u naar *<https://www.netgear.com/about/regulatory/>*.

Neem het document over de naleving van wettelijke voorschriften door voordat u de netvoeding aansluit.

#### **NETGEAR**

**NETGEAR, Inc.** 350 East Plumeria Drive San Jose, CA 95134, VS

© NETGEAR, Inc., NETGEAR en het NETGEAR-logo zijn handelsmerken van NETGEAR, Inc. Alle overige handelsmerken worden alleen gebruikt voor referentiedoeleinden.

#### **NETGEAR INTERNATIONAL LTD**

Floor 1, Building 3, University Technology Centre Curraheen Road, Cork, T12EF21, Ierland

Januari 2020

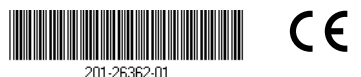